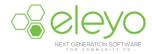

## **Kids Connection – Managing Authorized Pickups**

Johnston Community Education uses an online registration system called Eleyo (formerly FeePay). This sheet walks you through managing Authorized Pickups for your students.

## Log in

- 1. Browse to <a href="https://johnston.ce.eleyo.com">https://johnston.ce.eleyo.com</a> and login with your email address and password by selecting the Log In button

  Log In

  . (TIP: Use the Forgot Password link to initiate a set-password email if you cannot remember your password.)
- 2. Point to *Explore all Programs* and select View Your Dashboard. Select your Kids Connection Account listed under *Your Accounts*.
- 3. Select the Manage Authorized Pickups button under Account Management.

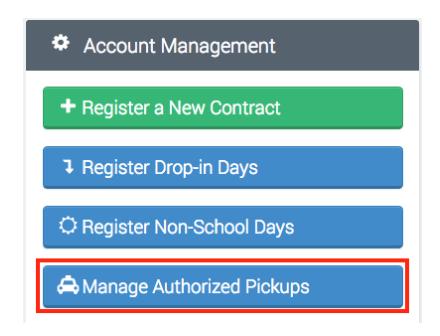